Dokumenty WZ stosujemy głównie w celu późniejszego wyfakturowania wydanych towarów. Program pozwala stosować dokumenty WZ, a następnie dokonywać grupowego fakturowania wydań przy pomocy jednej faktury.

### **Wydanie na zewnątrz – formularz**

Formularz Wydania na zewnątrz ma prawie wszystkie charakterystyczne cechy dokumentu sprzedaży (tylko niektóre pola są nieaktywne).

**⇒ patrz moduł Sprzedaż –> [Dokumenty sprzedaży](https://dokumentacja.humansoft.pl/docs/hermessql/sprzedaz/dokumenty-sprzedazy/)**

# **Wyfakturowanie wydań WZ**

[Jak wyfakturować dokument WZ w programie MiniCorax? | Humansoft ERP – YouTube](https://www.youtube.com/watch?v=y0LFz5Ep2fU)

Aby wyfakturować wydania WZ, czyli wystawić fakturę do wcześniejszych wydań, użyj funkcji *Przywołaj niewyfakturowane WZ* z opcji **Operacje** w tabeli pozycji dokumentu sprzedaży.

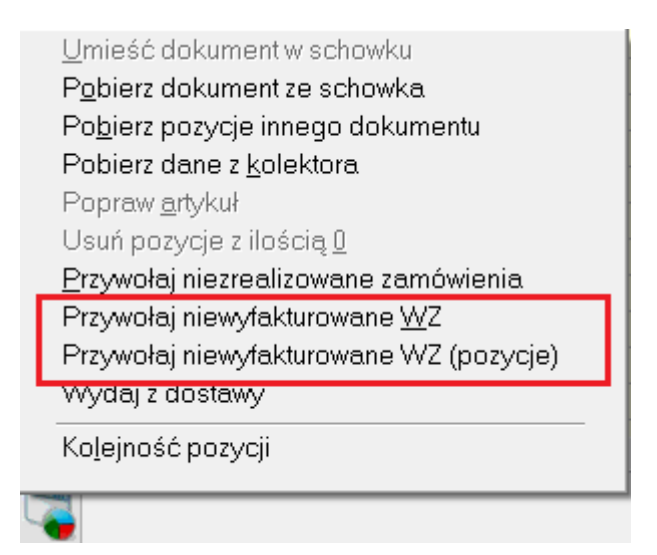

Opcji tej należy użyć zanim dodasz jakikolwiek towar do faktury. Później opcja staje się niedostępna.

### **Faktura musi być koniecznie dokumentem nierozchodowym (bez wydania towaru).**

Program odszuka wszystkie niewyfakturowane wydania do danego klienta i umożliwi automatyczne sporządzenie dokumentu na podstawie jednego lub kilku dokumentów WZ.

## **Niewyfakturowane wydania WZ**

Tabela zawiera niewyfakturowane wydania (WZ) danego klienta. Klawiszem spacji można odznaczać WZ-ty, które mają nie być wyfakturowane. Możemy również przefiltrować dokumenty.

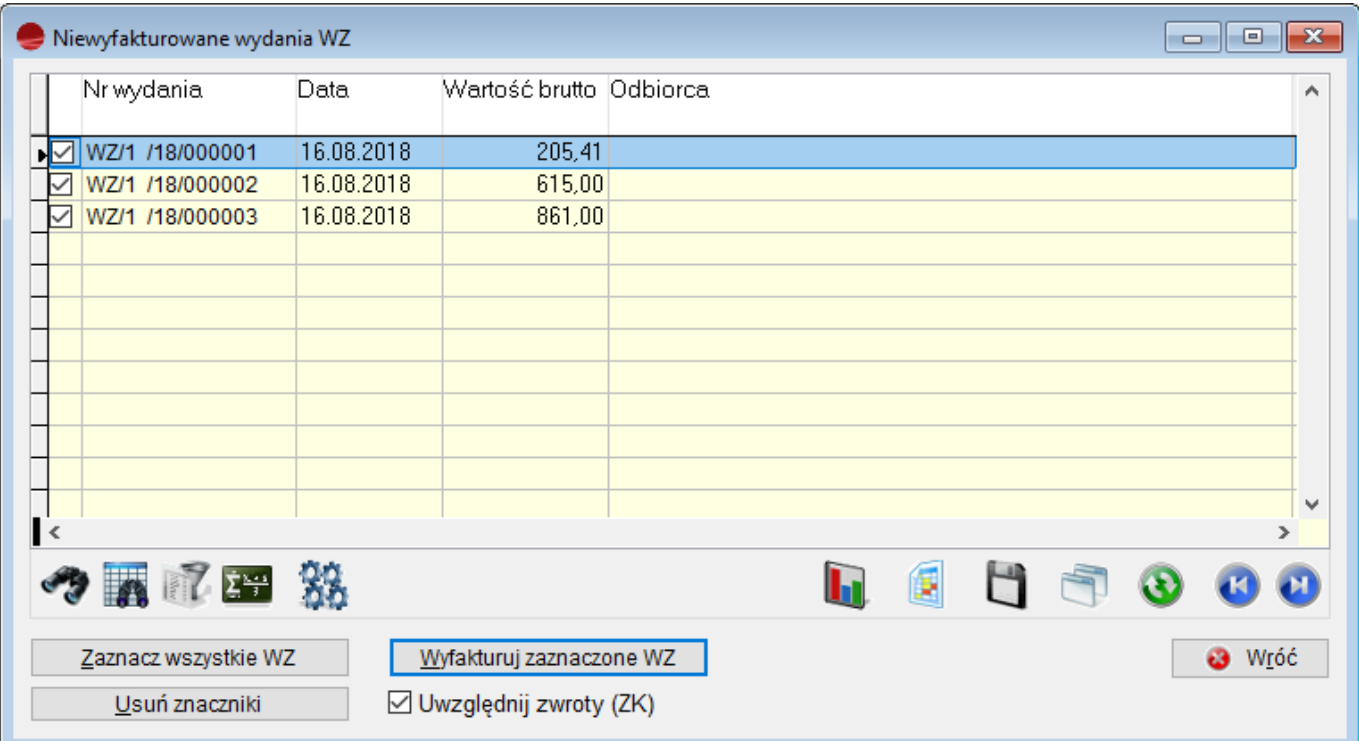

### **Zaznacz wszystkie WZ**

Przycisk zaznacza wszystkie pozycje, jakie są w tabeli.

### **Usuń znaczniki**

Wybór tego przycisku usuwa wszystkie znaczniki.

### **Wyfakturuj zaznaczone WZ**

Dokonuje wyfakturowania wybranych dokumentów WZ.

W trakcie program zadaje pytanie: *W jaki sposób ustalić ceny sprzedaży?*

Program może pobrać ceny sprzedaży wprost z dokumentów WZ. Jeśli wydano wielokrotnie ten sam towar, to w takim przypadku na fakturze pojawi się on w tylu pozycjach ile było

różnych cen sprzedaży. Jeśli wybierzemy odpowiedź **Przeliczyć ponownie**, to każdy towar wystąpi tylko raz na fakturze, a jego cena zostanie pobrana wg aktualnego cennika dla danego klienta.

Dla tak sporządzonej faktury program nie pozwoli usunąć żadnej pozycji, ani poprawić ilości wyfakturowanego towaru (fakturowaniu podlega cały dokument WZ).

W pole uwag faktury przepisywane są numery wszystkich wyfakturowanych dokumentów WZ.

Do faktury przepisywane są z dokumentów WZ wartości w cenie zakupu. Dzięki temu faktura zawiera wszystkie informacje o procesie sprzedaży, łącznie z zyskiem jaki osiągnięto. Księgowaniu mogą podlegać zarówno oba dokumenty (WZ i faktura) jak i sama faktura.